## **卓岚联网模块连接三菱 FX 系列 PLC 应用实例**

本案例使用 FX3u-16M 以及卓岚产品 ZLAN5103, 实现 GX Works 通过虚拟串口监控 PLC

一、PLC 通讯口

圆头 8 孔 RS422 接口, 线序如下:

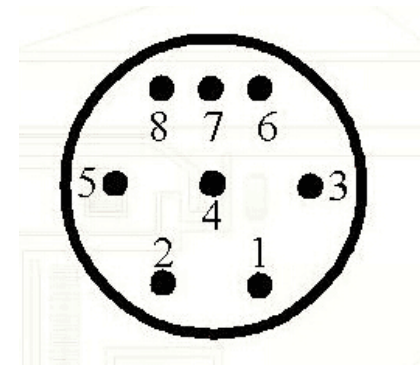

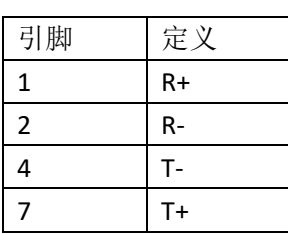

1、FX3u 不同子型号的 PLC, 引脚定义可能不同, 但都是 1/2 为 RXD, 4/7 为 TXD, 只是正负可能相反, 通过测 试来确定。

2、可以直接使用配套的转 232 电缆线,只要直连计算机能通,经过 5103 转以太网也能通。

二、硬件接线

5103 可选择 RS485/422/232 通讯口, 如果使用了配套转接线转为 232 接口, 直接对接 5103 的 232; 如果没有 转接线,也可以自制电缆线对接 5103 的 422。

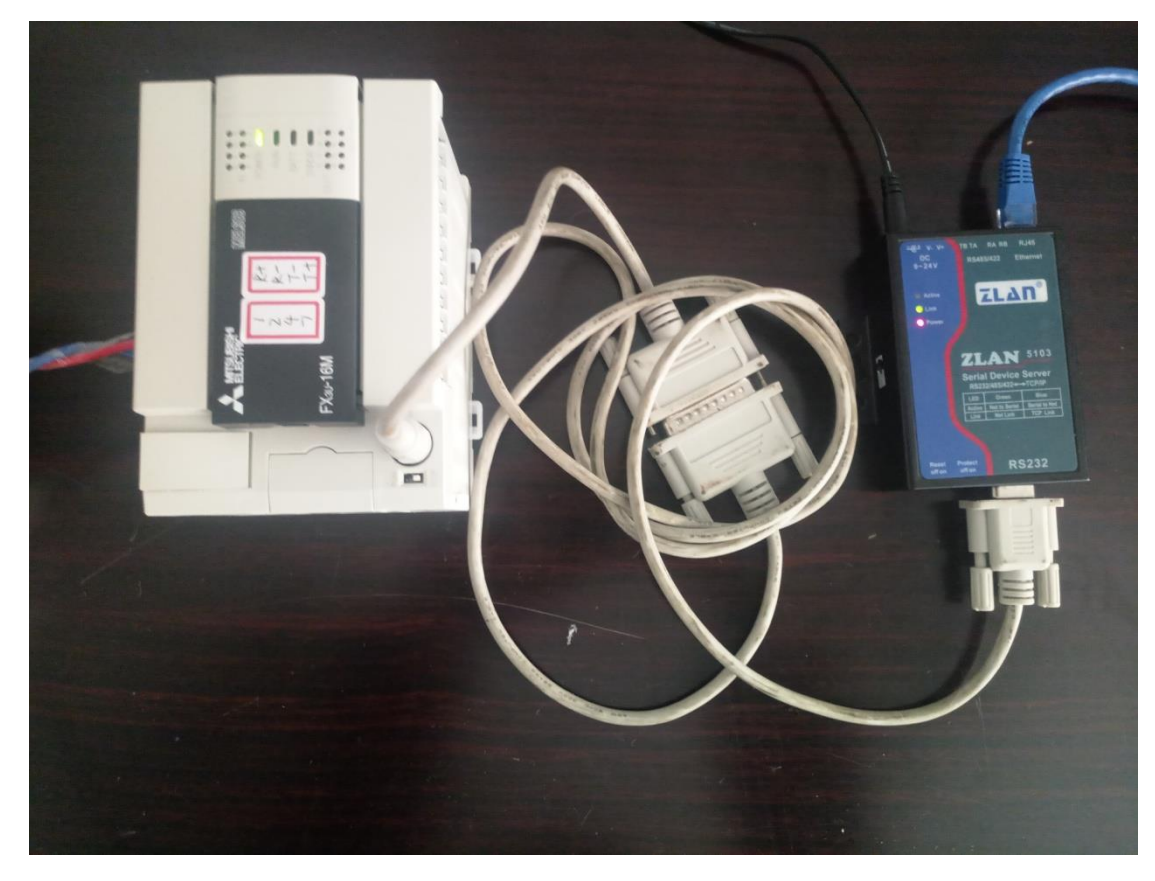

通过专用电缆线转为 232 通讯对接 5103

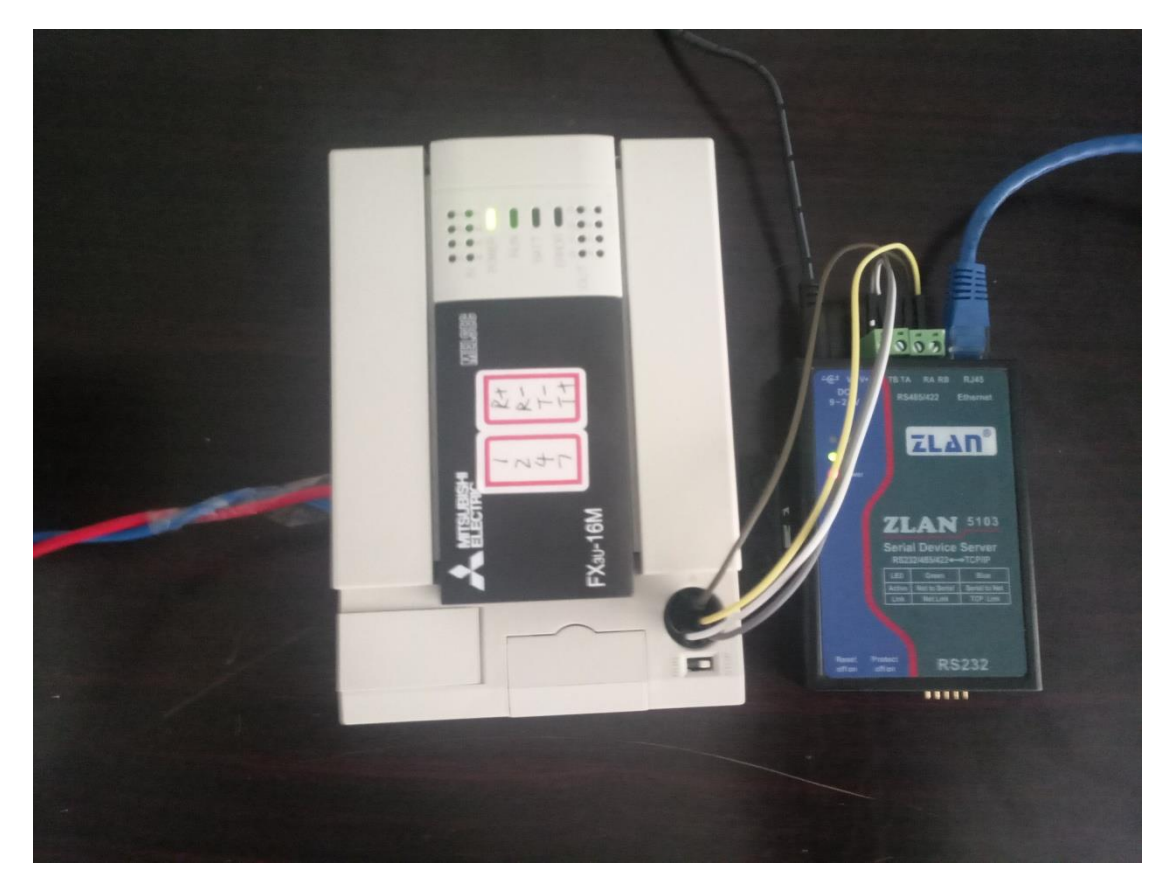

422 的 4 线直接对接 5103 (T 与 R 交叉接, 正接正负接负)

三、5103 的参数设置

1、首先创建虚拟串口,注意参数自适应功能要禁用,避免 GX 给设备设置了错误波特率。

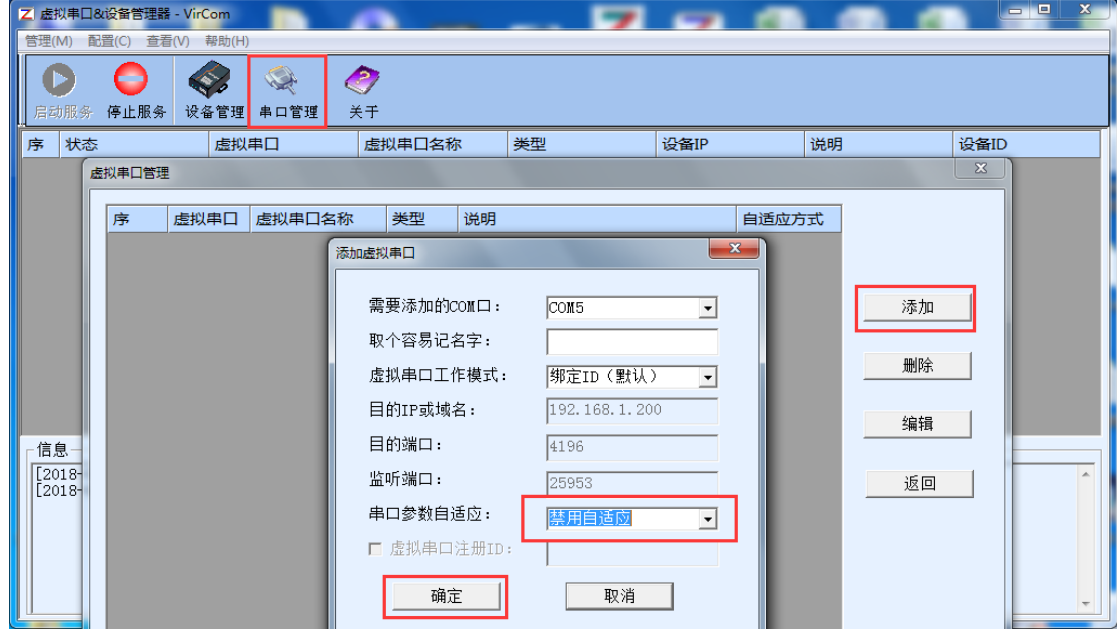

2、5103 绑定虚拟串口, IP 需与计算机同一网段, 串口参数匹配 PLC 自身参数。

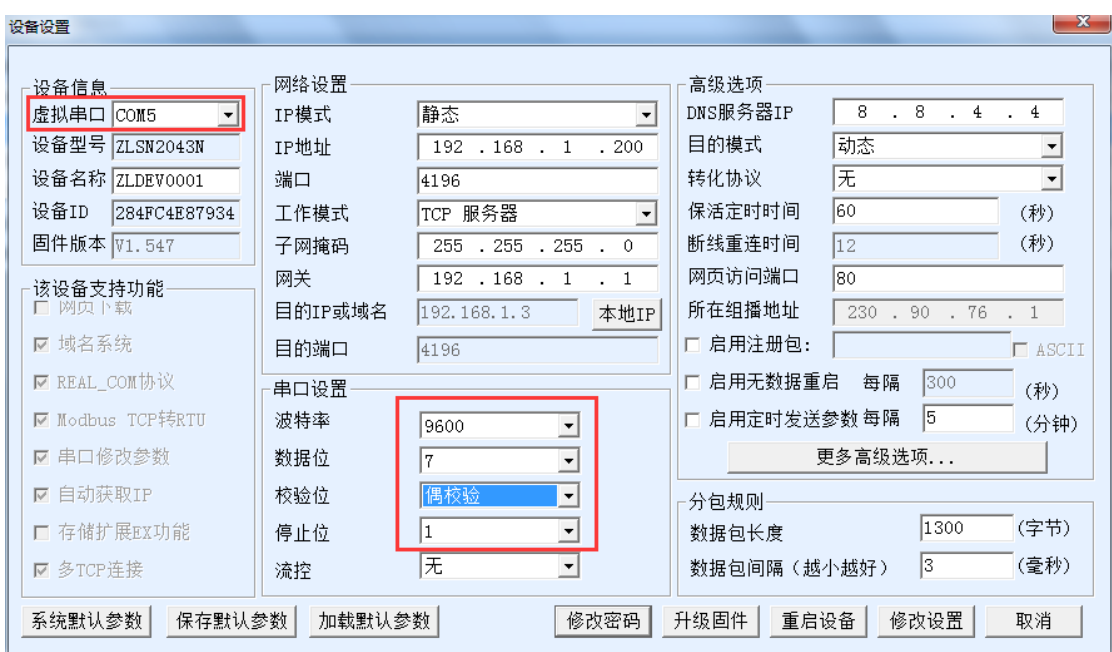

## 四、使用 GX Works 进行监控

1、GX Works 内选择虚拟串口,波特率可以任意(GX 的特殊之处,其他软件不可任意设置),setup 里必须设 置正确的数据位校验位。

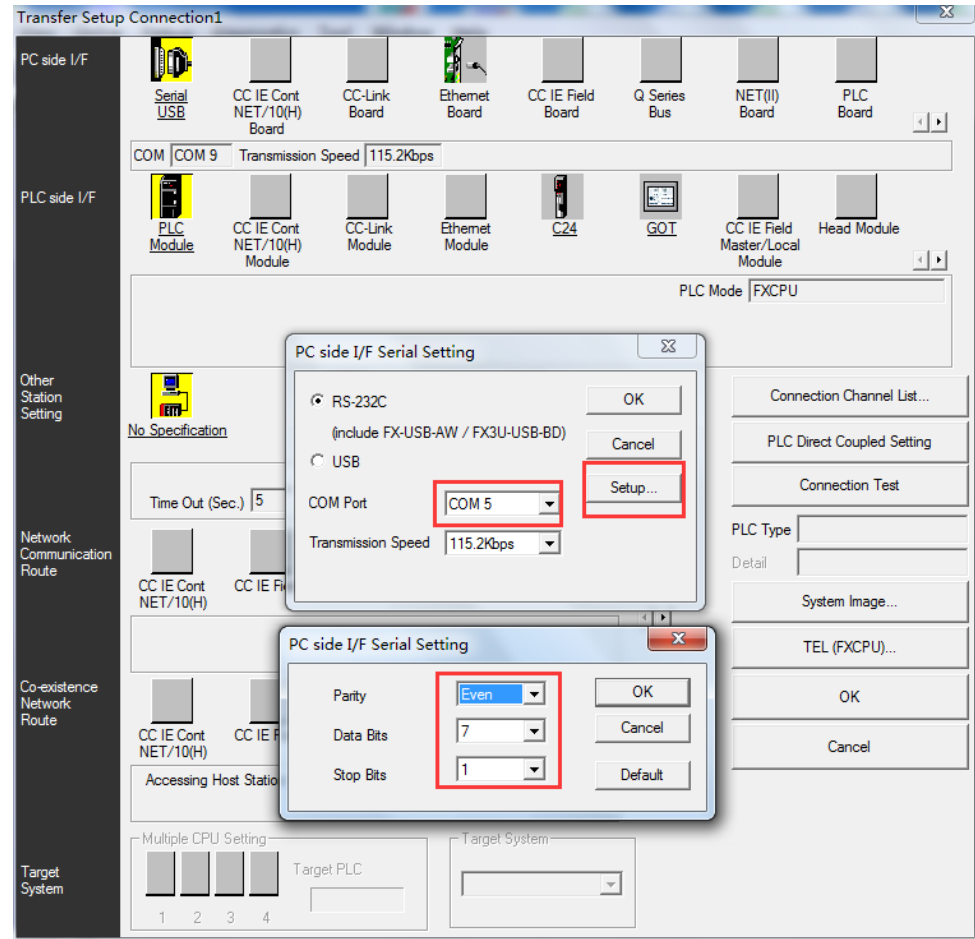

2、搜索 PLC 并监控其 8000 寄存器。

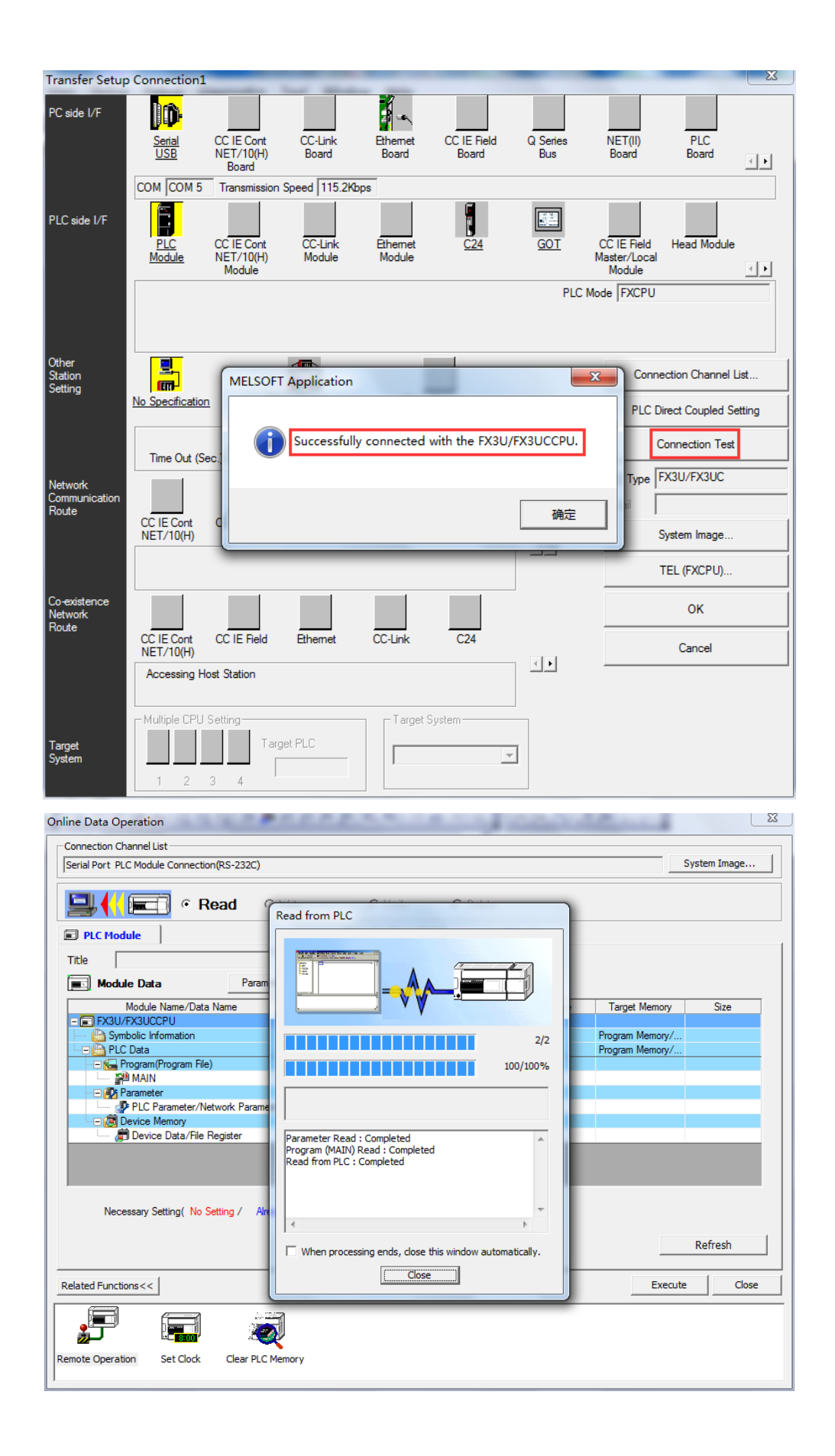

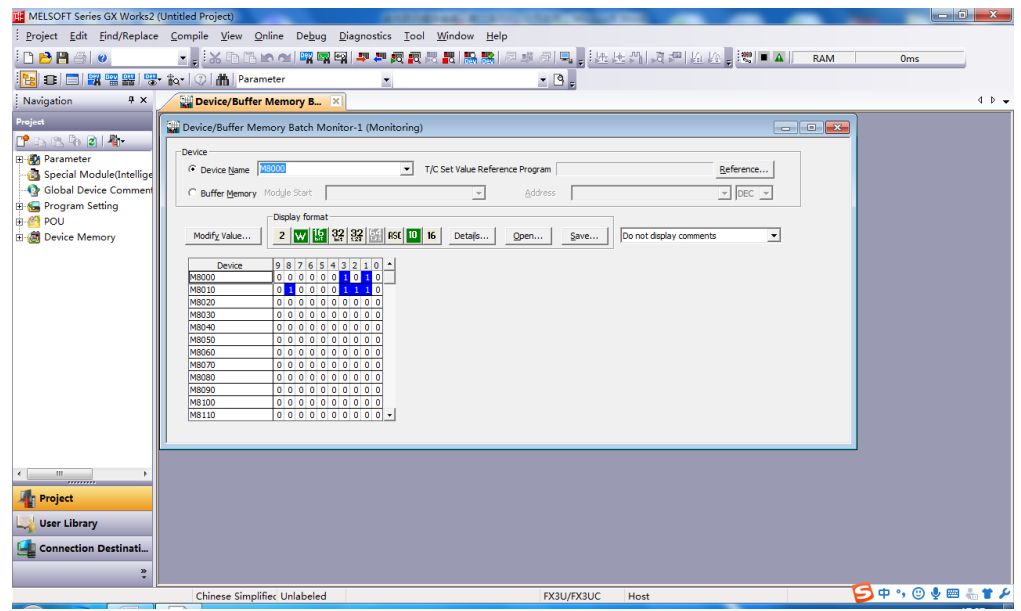

五、说明

1、本文为案例说明,实际应用场合可能需要根据不同情形进行不同设置,特殊需求也可考虑更换其他型号的 串口服务器,如 wifi 产品、3G4G 产品、P2P 产品、光纤产品等。

2、文本仅针对 GX Works 软件,实际通讯也可使用其他上位机软件或其他主站设备。5103 支持 TCP/IP 和虚拟 com 口这两种通讯方式。

3、本文所述为局域网内通讯,但以太网通讯还可跨网关,可连接到云端,使用带 P2P 功能的产品还可实现随 时随地远程通讯,具体联系我司详询。